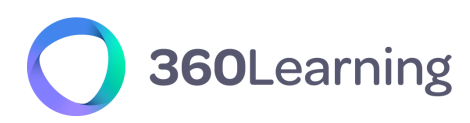

LMS & CORPORATE **UNIVERSITIES**

# **Technischer Leitfaden - Validierungsverfahren**

**Version 2.6 (April 2023)**

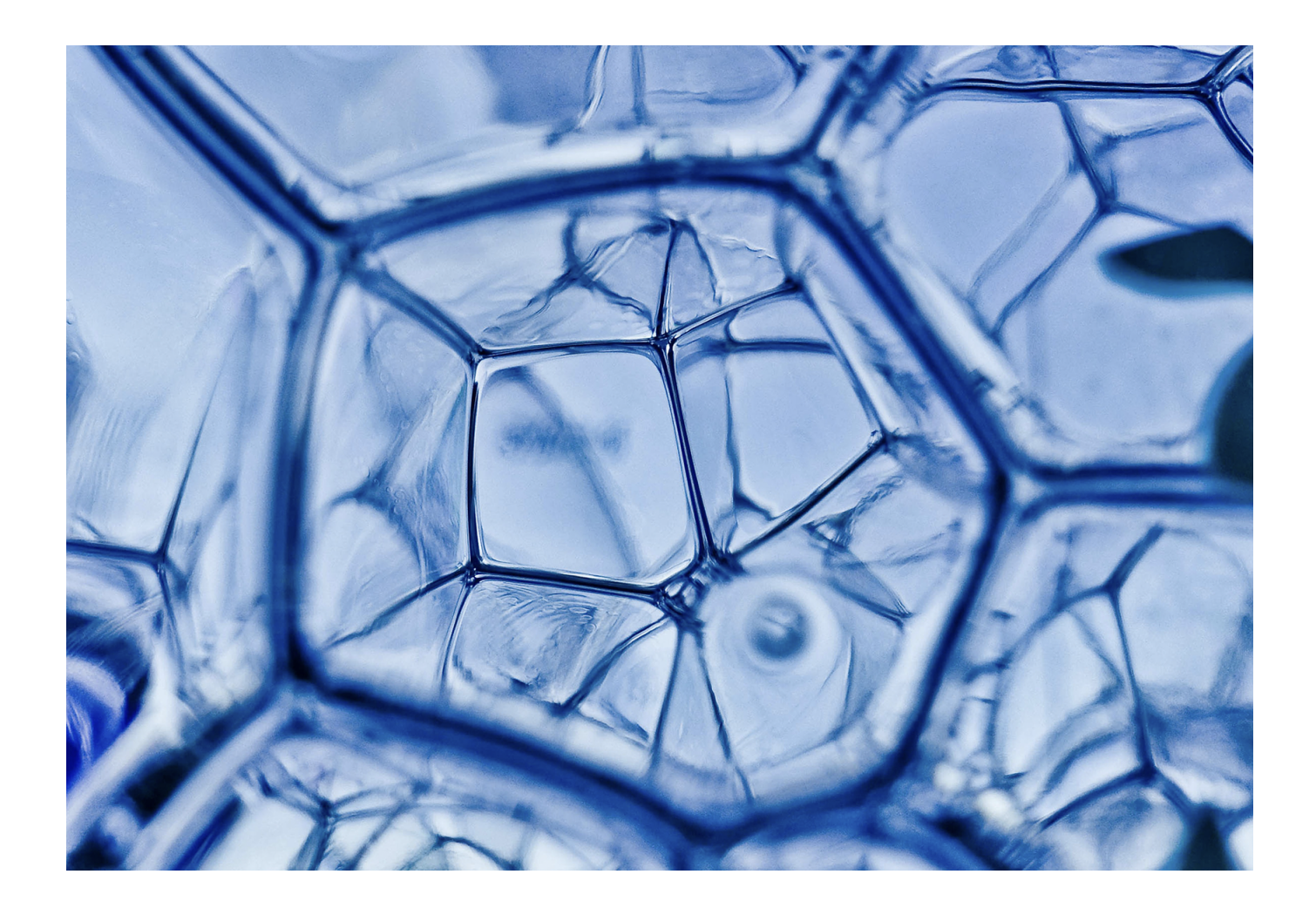

**Bei 360Learning** machen wir keine Versprechungen über technische Lösungen, wir gehen Verpflichtungen ein. Diese Technische Anleitung ist Teil unserer Technischen Dokumentation.

[360learning.com](https://360learning.com/)

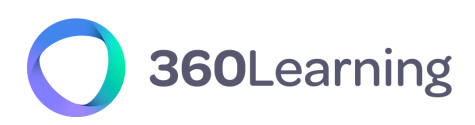

### **360LEARNING** IST EIN FÜHRENDER EUROPÄISCHER ANBIETER VON CLOUD-LÖSUNGEN

Als führender Anbieter von Cloud-Lösungen setzen wir uns stark dafür ein, unseren Kunden ein hohes Maß an Sicherheit, SLAs und Datenschutz zu bieten, sowohl bei den vertraglichen Verpflichtungen , die wir eingehen, als auch bei der technischen Infrastruktur, die wir aufbauen. Wir erfüllen die Anforderungen der französischen Gesetze, die in Bezug auf Daten, Sicherheit und Datenschutz am restriktivsten sind.

**Nicolas Hernandez** CEO, 360Learning

### Für weitere Informationen kontaktieren uns bitte:

[product@360learning.com](mailto:product@360learning.com) | [www.360learning.com](http://www.360learning.com)

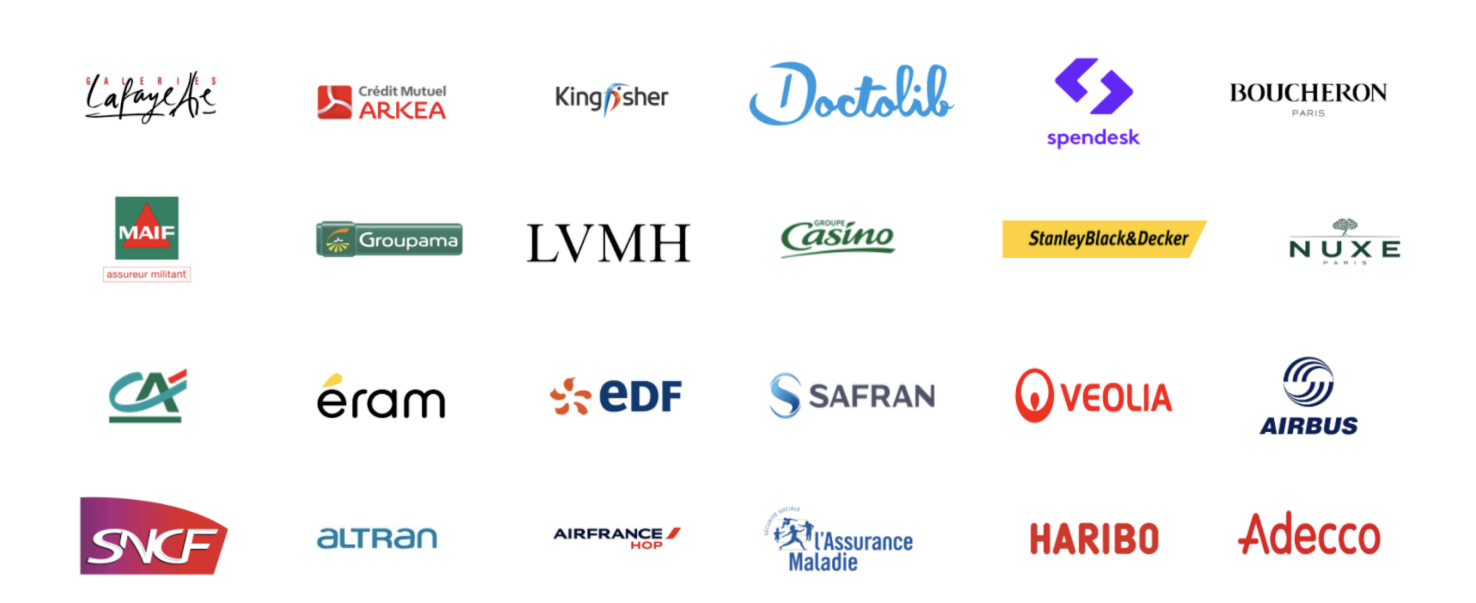

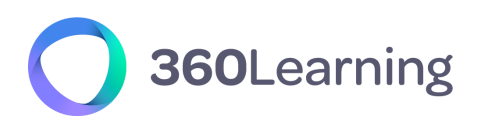

## **Inhaltsverzeichnis**

<span id="page-2-0"></span>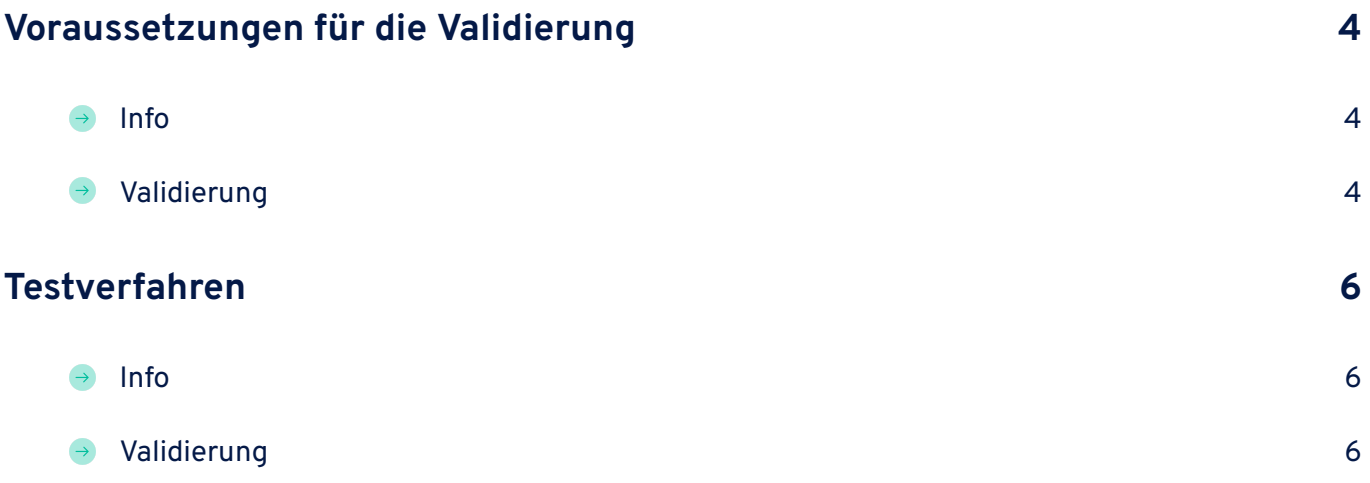

## 360Learning

## **Voraussetzungen für die Validierung**

### <span id="page-3-0"></span>**Info**

Eine Mindestkonfiguration ist erforderlich, um die 360Learning-Anwendung voll nutzen zu können. Diese Konfiguration ist verfügbar in dem Dokumen 360Learning – Technische [Dokumentation](https://support.360learning.com/hc/en-us/articles/209016586-Technical-Documentation) zusammen mit anderen wichtigen Informationen.

Dieser Abschnitt hilft Ihnen, all diese technischen Voraussetzungen zu validieren.

<span id="page-3-1"></span>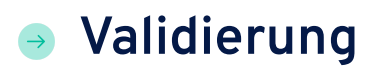

Die folgende Checkliste muss von einem technischen Referenten ausgefüllt werden.

Unternehmen: Datum: Geltungsbereich:

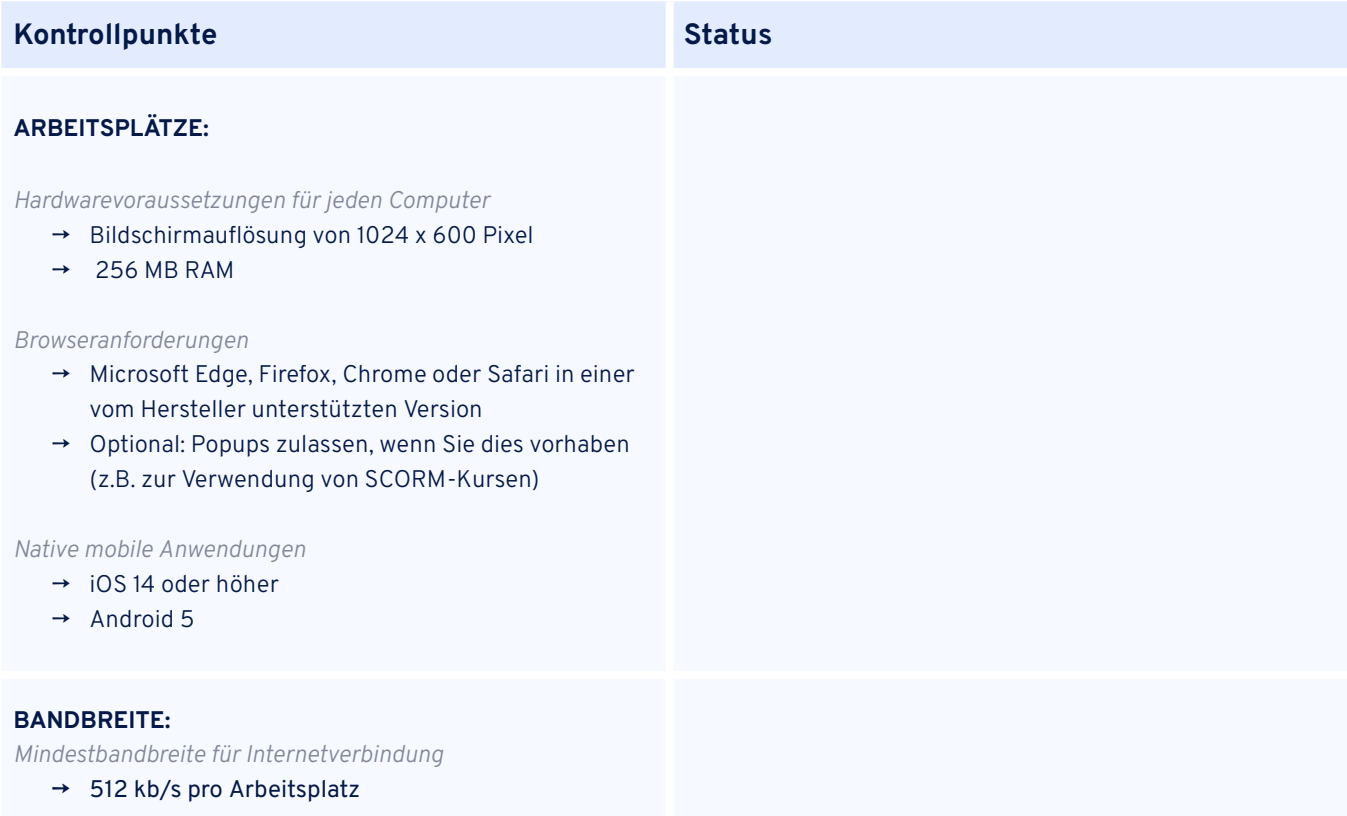

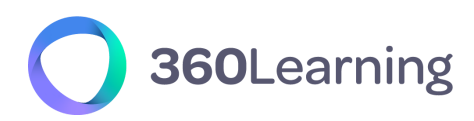

#### **ERMÄCHTIGUNGEN:**

*Aktivieren Sie die erforderlichen Komponenten*

● Whitelist no-reply@360learning.com Adressen über das Feld "from" (auch bekannt als "envelope-from": dieses Feld ist durch das SPF-Protokoll vor Fälschungen geschützt) in den Einstellungen des Mail-Clients sowie im Mail-Server / der Anti-Spam-Software.

Wenn Sie diese Einstellung nicht filtern können, können Sie die beiden dedizierten IP-Adressen zulassen, die 360Learning für den E-Mail-Versand verwendet (54.240.50.243 und 54.240.50.244).

Beachten Sie, dass der Filter auf "mailfrom" vorzuziehen ist, da diese Einstellung im Falle einer Änderung unserer IP-Adressen, die E-Mails versenden, nicht beeinträchtigt wird.

- Whitelisten Sie app.360learning.com oder Ihren personalisierter Domainnamen
- Whitelist :
	- https://unsplash.com/\*
	- https://pixabay.com/\*
- Optional: Whitelist:
	- beacon.errorception.com
	- https://api.amplitude.com
	- https://cdn.amplitude.com

### **Global Status:**

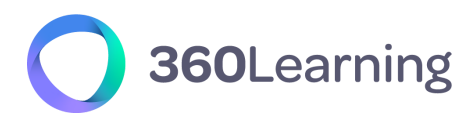

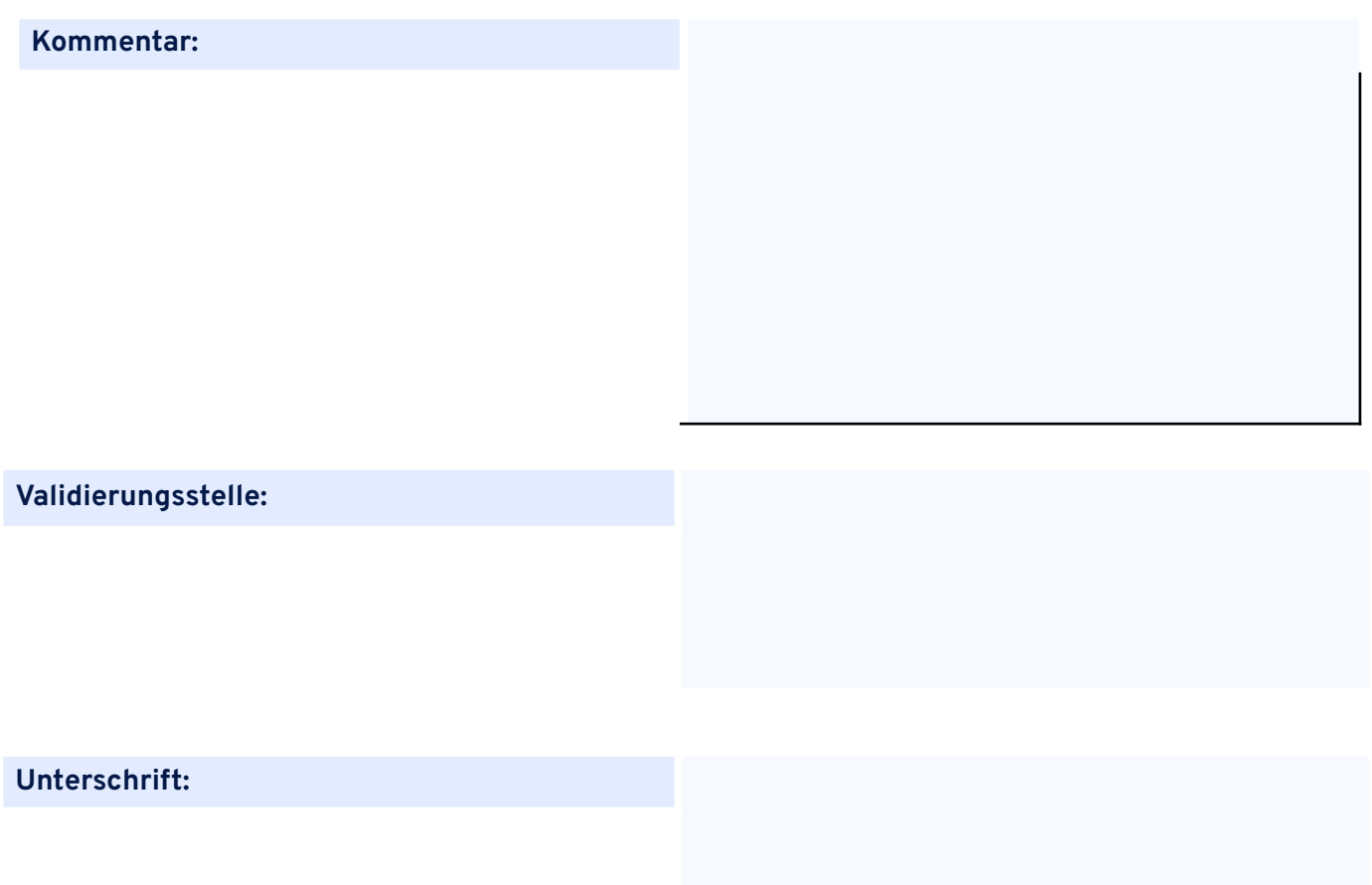

# 360Learning

### **Testverfahren**

### <span id="page-6-0"></span>**About**  $\rightarrow$

Mit der Durchführung der folgenden Tests stellen Sie sicher, dass die 360Learning-Plattform für Ihre Mitarbeiter voll funktionsfähig ist. Zögern Sie nicht, sich bei Fragen an Ihren 360Learning-Projektmanager zu wenden.

Wählen Sie vor dem Test mindestens fünf Ihrer Mitarbeiter aus, um eine Testgruppe zu bilden. Stellen Sie sicher, dass diese Testgruppe so viele unterschiedliche Konfigurationen wie möglich enthält: unterschiedliche Computer, unterschiedliche Browser, unterschiedliche Standorte usw.

### <span id="page-6-1"></span>**Validierung**

Unternehmen: Datum: Geltungsbereich:

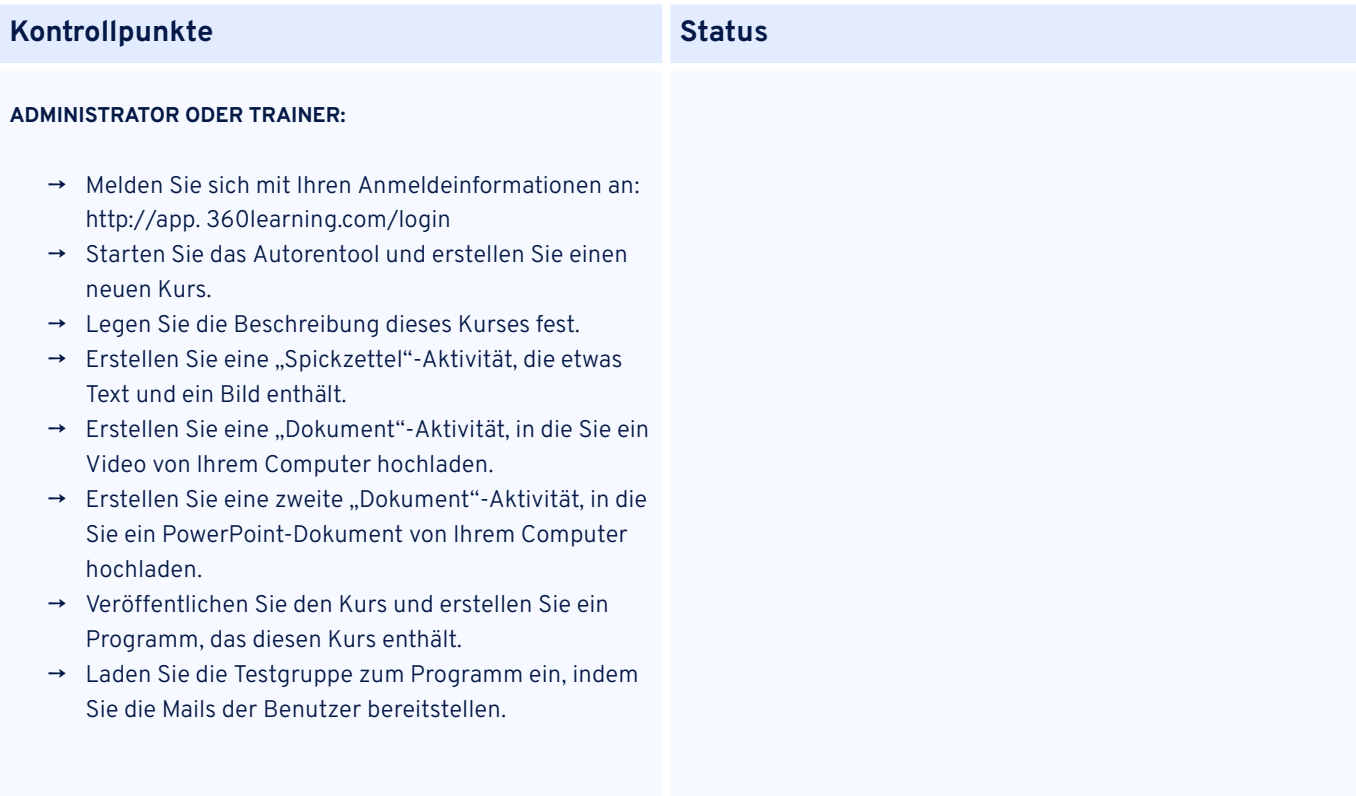

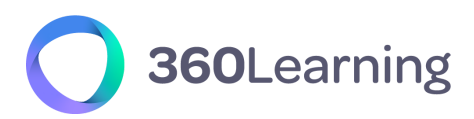

#### **TESTGRUPPE:**

- → Vergewissern Sie sich, dass alle Benutzer die Einladungsmail erhalten haben.
- → Vergewissern Sie sich, dass Sie auf die Plattform zugreifen können, indem Sie auf die in der E-Mail enthaltene Schaltfläche klicken.
- → Lassen Sie die Benutzer das Testprogramm ausfüllen.
- → Vergewissern Sie sich dabei, dass sie alle vom Kursersteller bereitgestellten Informationen lesen und das Bild, das Video und das PowerPoint-Dokument sehen können.

### **ZUSÄTZLICH:**

- **●** Wenn Sie SCORM-Inhalte integrieren wollen, versuchen Sie, mindestens eines dieser Module zu importieren.
- **●** Wenn Sie einen bestimmten Dienst eines Drittanbieters nutzen möchten, der einen Einbettungscode oder Iframes verwendet (z. B. Genially, Prezi, Vyond ...), versuchen Sie, mindestens einen dieser Inhalte zu importieren.

### **Globaler Status:**

#### **Kommentar:**

### **Prüfstelle:**

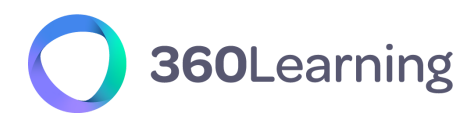

**Unterschrift:**